# **Tileihe**uber eine APP

Leihen Sie eMedien (eBooks, eLearings, eAudios, eMagazines, eVideos oder eMusic) mit der Onleihe-APP direkt auf Ihr Smartphone oder Tablet-PC aus. Laden Sie dazu die Onleihe-APP im APP-Store (für Ihr iPhone, iPad) oder im Play Store (für Ihr Android-Gerät) auf Ihr Mobilgerät herunter. Das Ausleihen von e-Videos ist über die APP nicht möglich.

# Streamen von eAudios:

Die Onleihe-APP ermöglicht schnelles Hörvergnügen bei bestehender Internetverbindung.

Weitere Inhalte finden Sie über das Portal www.leo-sued.de

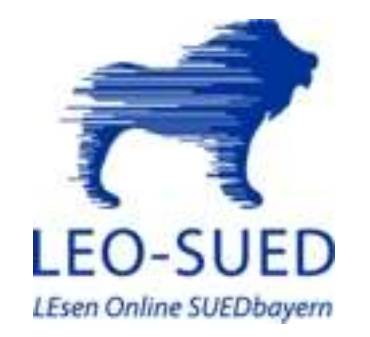

#### So leihen Sie aus:

1. Laden Sie die APP herunter.

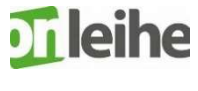

- 2. Wählen Sie unsere Bücherei aus. Melden Sie sich mit der Nummer Ihres Büchereiausweises und Ihrem Pass wort (Bei der ersten Anmeldung ist das Passwort Ihr Geburtsdatum TTMMJJJJ) an.
- 3. Klicken Sie auf

- 
- 4. Wählen Sie mit dem Menüpunkt Q stöbern die Art des eMediums aus.
- 5. Suchen Sie das gewünschte Medium über die Filterfunktion  $\overline{F}$  Kategorie (z.B. Kinderbibliothek), Personen (= Autor/in), Reihe, Sprache, Kundenbewertung oder Erscheinungsjahr.
- 6. Wählen Sie ein Medium aus. Dann können Sie die Info lesen und es P<sub>+</sub> Auf den Merkzettel setzen oder das Medium **A** Ausleihen
- 7. E-Medien lassen sich auch über den Menüpunkt "Empfehlungen" auswählen.
- 8. Über den Menüpunkt  $\Box$  Meine Medien können Sie sowohl das eMedium auf dem Gerät speichern, als auch den Merkzettel / vorgemerkte oder ausgeliehene Medium ansehen und weiter verwenden.

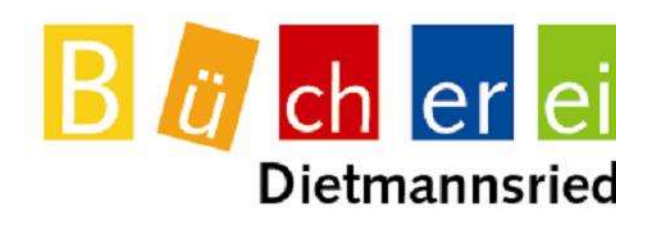

# E-Medien ausleihen – **Drileihe** immer & überall

Gemeinde- Schul- und Pfarrbücherei Schulstraße 6

87463 Dietmannsried

Tel.: 08374 / 589 98 13 oder 08374 / 241 51 99

E-Mail:

buecherei@dietmannsried.de

# Unsere Öffnungszeiten:

Montag: 15:00 Uhr bis 18:00 Uhr Dienstag: 08:30 Uhr bis 11:30 Uhr Freitag: 15:30 Uhr bis 18:30 Uhr

(Montag und Dienstag nur an Schultagen, Freitags auch in den Ferien geöffnet, außer an Feiertagen)

# B *ü* ch er ei **Dietmannsried**

# **Grußwort**

Liebe Erwachsene, Jugendliche und Kinder! Mit der Einführung der "Online-Bibliothek" sind wir einen weiteren wichtigen Schritt zur Erhöhung der Attraktivität und des Angebotes unserer Bücherei Dietmannsried gegangen.

Neben ca. 12.000 Medien in den Bereichen Sachbücher, Zeitschriften, Kinderbücher, CDs, DVDs, Tonies und Spiele steht Ihnen auch eine große Bandbreite digitaler Medien zur Verfügung, die Sie ausleihen und herunterladen können.

Selbstverständlich wird der Bestand der Online-Bibliothek ständig weiterentwickelt. Das Angebot steht allen Bibilotheksnutzern mit einem gültigen Ausweis zur Verfügung.

Wir hoffen, dass Sie dieses zusätzliche Angebot der Online-Ausleihe kräftig nutzen. Jederzeit steht Ihnen das Team der Bücherei für Fragen zur Verfügung. Wir freuen uns auf Sie!

A. Kistler U. Stopora C. Hafner Büchereileitung

> W. Endres Erster Büchermeister

# eMedien

Mit dem Download – Service der LEO-SUED-Onleihe bieten ca. 130 Büchereien im Raum Südbayern die zeit- und ortsunabhängige Nutzung von mehr als 58.000 Medien an.

Das Portal www.leo-sued.de enthält eMedien (eBooks, eLearnings, eAudios, eMagazines, eVideos oder eMusic). Als Leserin oder Leser Ihrer Bücherei können Sie diese Medien ausleihen und auf Ihren PC / Tablet herunterladen. Und das an 365 Tagen im Jahr und 24 Stunden am Tag. Dazu benötigen Sie einen gültigen Büchereiausweis mit Ihrem Passwort des Webopac (Das Zugangspasswort für die erste Anmeldung ist Ihr Geburtsdatum TTMMJJJJ) und einen Internetzugang.

### **Hilfe**

Ausführliche "Step-by-Step"-Anleitungen, Informationen zu benötigter Software und weitere Einstiegshilfen finden Sie in der ..Hilfe" auf www.leo-sued.de

Onleihe über die Homepage in sechs Schritten:

1. Aufrufen Rufen Sie das Portal www.leo-sued.de auf.

# 2. Suchen

Soll es ein Titel, Medientyp oder Themenbereich sein? Nutzen Sie die verschiedenen Sucheinstiege. Ein Schnellzugriff für Literatur speziell für e-Book-Reader steht Ihnen ebenso zur Verfügung. Legen Sie die gewünschten Titel in Ihren Medienkorb.

#### 3. Anmelden

Um Medien ausleihen zu können und Zugriff auf Ihr Benutzerkonto zu erhalten, melden Sie sich mit der Nummer Ihrer Zugangsdaten an.

#### 4. Herunterladen

Nach erfolgter Anmeldung laden Sie die einzelnen Titel als Dateien herunter.

# 5. Benutzen

Die heruntergeladenen Medien können Sie für die Dauer der Leihfrist nutzen und außer auf Ihrem Rechner auch auf verschiedene mobile Endgeräte übertragen. Hörbücher bzw. eAudios sind auch auf einigen DRM10-fähigen MP3-Playern abspielbar.

# 6. Zurückgeben

Sie können die Medien wie in der klassischen Bücherei zurückgeben, müssen es aber nicht. Nach der vorgegebenen Ausleihzeit werden die Dateien unbrauchbar und können auf Ihren Geräten gelöscht werden.

Onleihe über den e-Reader: außer e-Reader Kindle